# (IOTG200) WiFi Test Guide

<http://www.mangoboard.com/> http://cafe.naver.com/embeddedcrazyboys Crazy Embedded Laboratory

## Document History

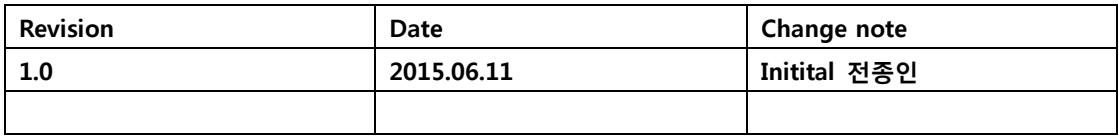

목 차

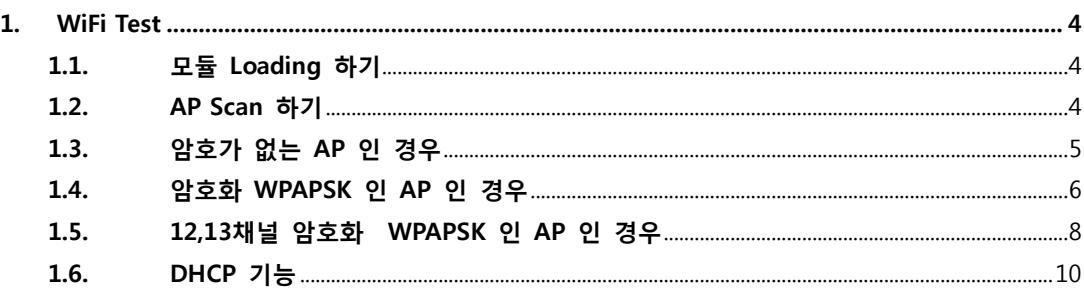

### <span id="page-3-0"></span>1. WiFi Test

#### <span id="page-3-1"></span>1.1. 모듈 Loading 하기

부팅 하면 자동으로 wifi 드라이버가 loading이 됩니다. 확인 방법은 아래 명령으로 확인하면 됩니다.

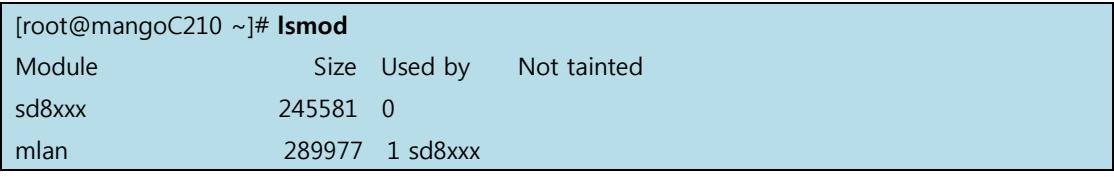

#### <span id="page-3-2"></span>1.2. AP Scan 하기

[root@mangoC210 ~]# ifconfig mlan0 up [root@mangoC210 ~]# iwlist mlan0 scan

주위에 WiFi AP 를 보여 줍니다.

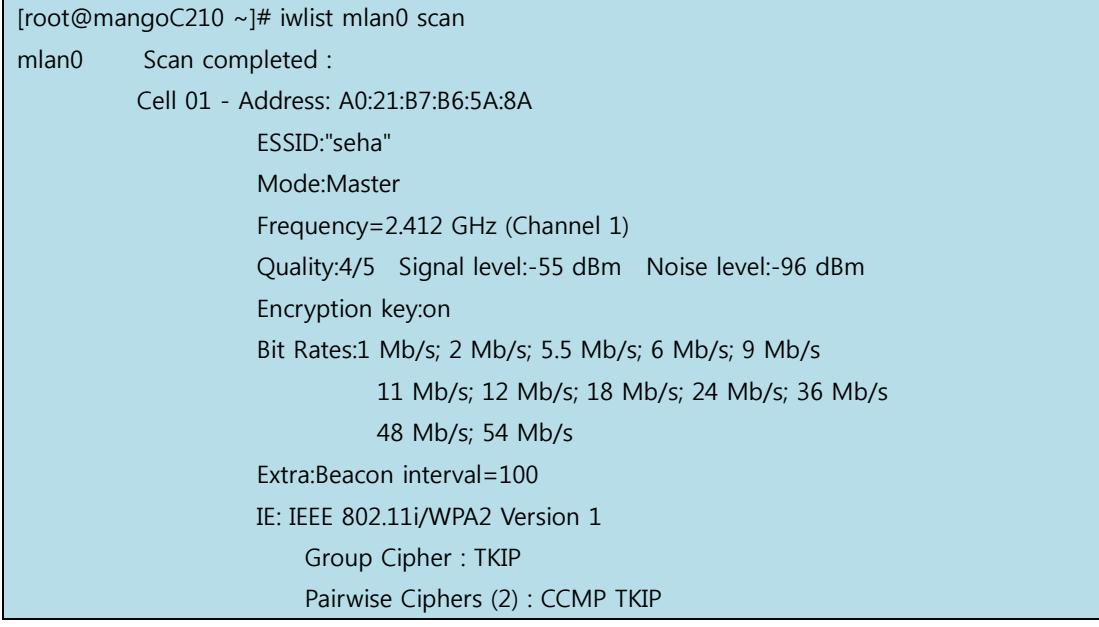

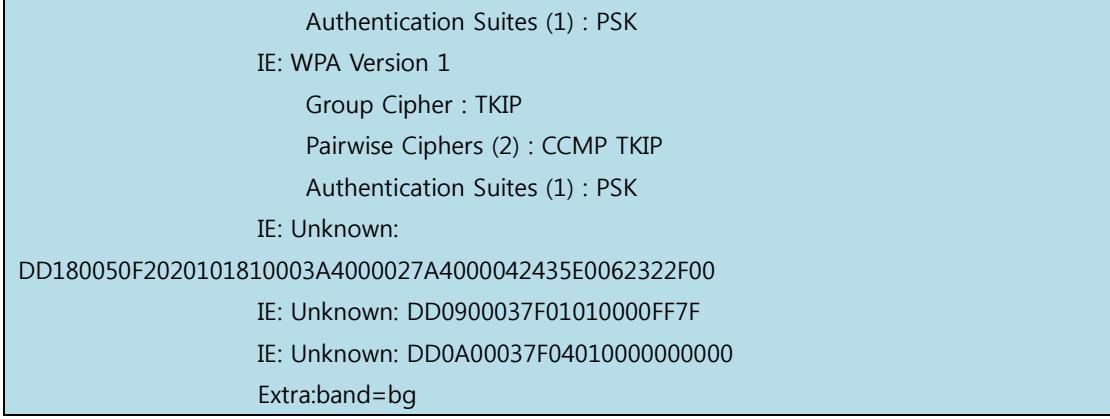

### <span id="page-4-0"></span>1.3. 암호가 없는 AP 인 경우

공유기가 아래와 같이 세팅 된 경우 입니다.

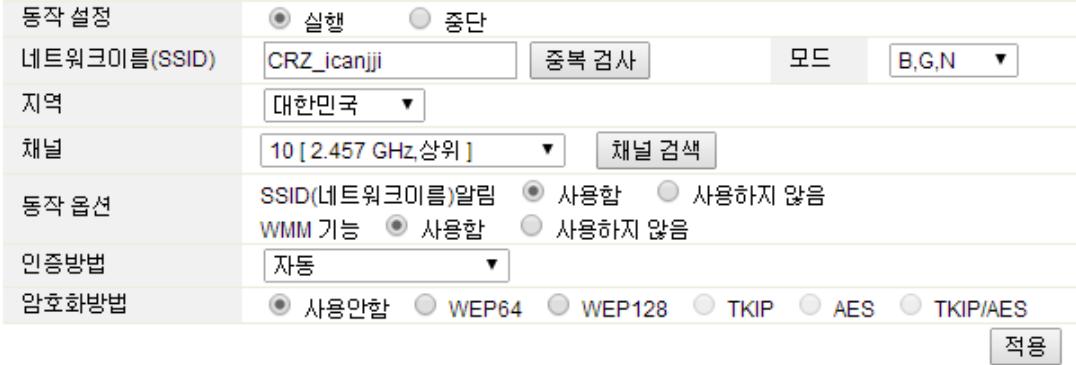

명령은 아래와 같습니다.

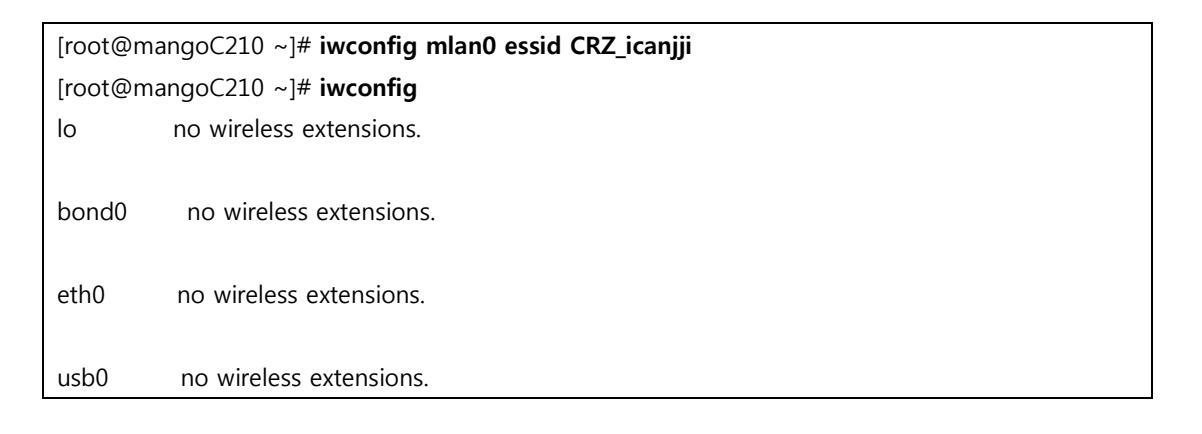

mlan0 IEEE 802.11-DS ESSID:"CRZ\_icanjji" [27] Nickname:"" Mode:Managed Frequency=2.457 GHz Access Point: 00:26:66:1A:55:AC Bit Rate:72 Mb/s Tx-Power=15 dBm Retry limit:9 RTS thr=2347 B Fragment thr=2346 B Encryption key:off Power Management:on Link Quality=5/5 Signal level=-36 dBm Noise level=-101 dBm Rx invalid nwid:0 Rx invalid crypt:0 Rx invalid frag:137 Tx excessive retries:0 Invalid misc:0 Missed beacon:0 uap0 IEEE 802.11-DS ESSID:"" Mode:Master Frequency:2.437 GHz Access Point: Not-Associated Encryption key:off Link Quality:0 Signal level:0 Noise level:0 Rx invalid nwid:0 Rx invalid crypt:0 Rx invalid frag:0 Tx excessive retries:0 Invalid misc:0 Missed beacon:0

ESSID:"CRZ\_icanjji" 를 접속해 있는 것을 확인 할 수 있습니다.

#### <span id="page-5-0"></span>1.4. 암호화 WPAPSK 인 AP 인 경우

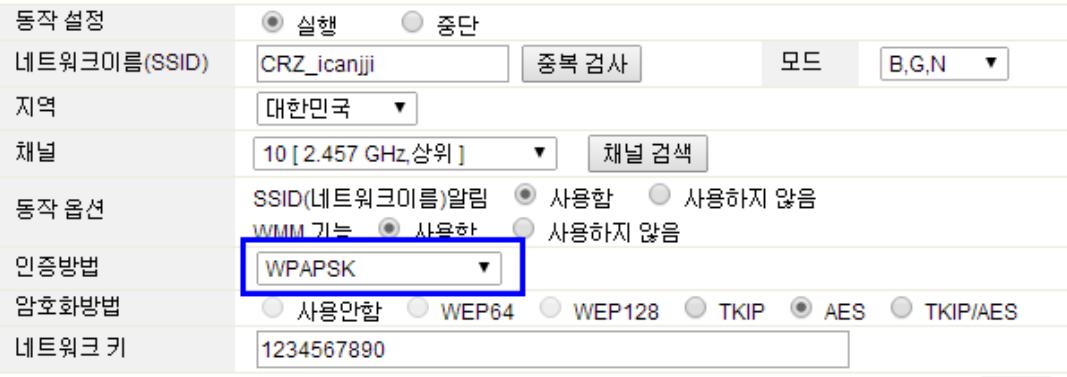

# iwpriv mlan0 passphrase "1;passphrase=1234567890" -> AP에서 설정한 wpa2 key "1234567890" 입력

# iwconfig mlan0 essid "CRZ\_AP" -> AP 이름 # udhcpc –I mlan0 -> 고정 IP 설정 또는 DHCP 클라이언트 구동

#### 명령은 아래와 같습니다.

[root@mangoC210 ~]# ifconfig mlan0 up [root@mangoC210 ~]# iwpriv mlan0 passphrase "1;passphrase=1234567890" mlan0 passphrase:1;passphrase=1234567890  $[root@manqoC210 \sim ]\#$  iwconfig mlan0 essid CRZ icaniji [root@mangoC210 ~]# ADDBA RSP: Failed(00:26:66:1a:55:ac tid=0) [root@mangoC210 ~]#  $[root@manqoC210 \sim ]$ # iwconfig lo no wireless extensions. bond0 no wireless extensions. eth0 no wireless extensions. usb0 no wireless extensions. mlan0 IEEE 802.11-DS **ESSID:"CRZ\_icanjji"** Nickname:"" Mode:Managed Frequency=2.457 GHz Access Point: 00:26:66:1A:55:AC Bit Rate:65 Mb/s Tx-Power=15 dBm Retry limit:9 RTS thr=2347 B Fragment thr=2346 B Encryption key:<too big> Security mode:restricted Security mode:open Power Management:on Link Quality=5/5 Signal level=-45 dBm Noise level=-105 dBm Rx invalid nwid:0 Rx invalid crypt:0 Rx invalid frag:159 Tx excessive retries:1 Invalid misc:1 Missed beacon:0 [root@mangoC210 ~]# udhcpc -i mlan0 udhcpc (v1.20.2) started Sending discover...

Sending select for 192.168.3.3... Lease of 192.168.3.3 obtained, lease time 7200 deleting routers route: SIOCDELRT: No such process adding dns 168.126.63.1 adding dns 168.126.63.2

#### <span id="page-7-0"></span>1.5. 12,13채널 암호화 WPAPSK 인 AP 인 경우

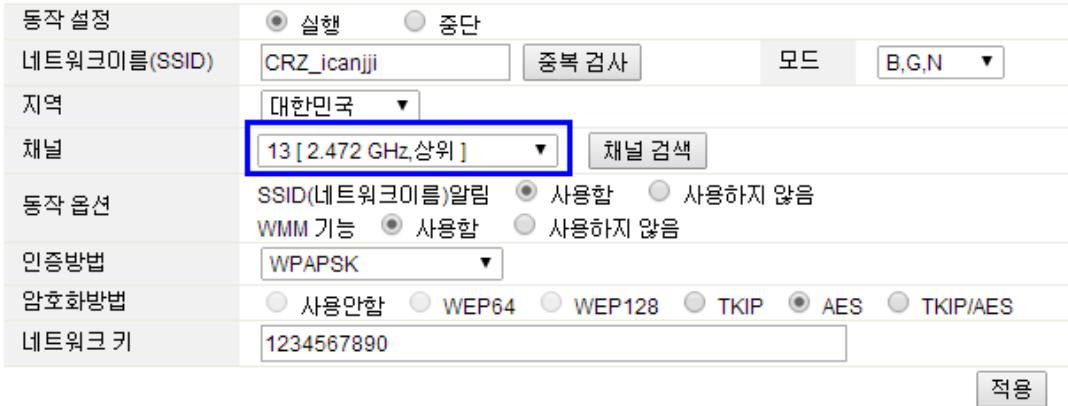

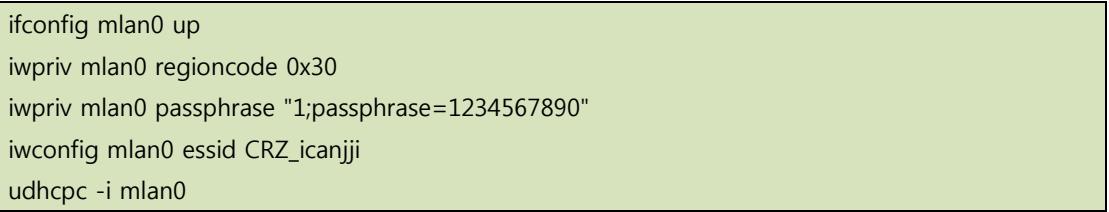

테스트 결과

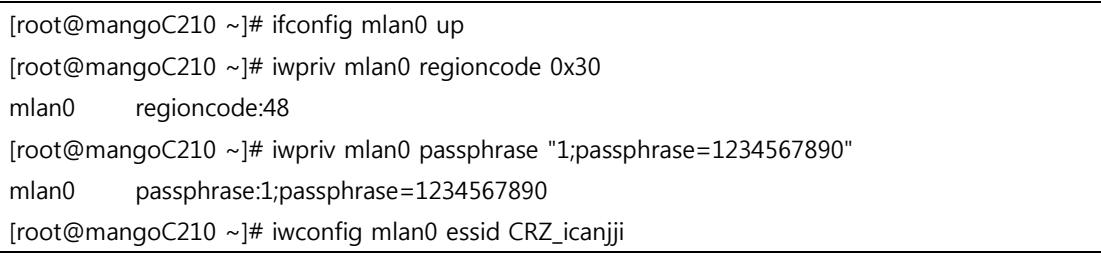

[root@mangoC210 ~]# ADDBA RSP: Failed(00:26:66:1a:55:ac tid=0) [root@mangoC210 ~]# iwconfig lo no wireless extensions. bond0 no wireless extensions. eth0 no wireless extensions. usb0 no wireless extensions. mlan0 IEEE 802.11-DS ESSID:"CRZ icanjji" Nickname:"" Mode:Managed Frequency=2.472 GHz Access Point: 00:26:66:1A:55:AC Bit Rate:72 Mb/s Tx-Power=15 dBm Retry limit:9 RTS thr=2347 B Fragment thr=2346 B Encryption key:<too big> Security mode:restricted Security mode:open Power Management:on Link Quality=5/5 Signal level=-45 dBm Noise level=-104 dBm Rx invalid nwid:0 Rx invalid crypt:0 Rx invalid frag:104 Tx excessive retries:0 Invalid misc:0 Missed beacon:0 uap0 IEEE 802.11-DS ESSID:"" Mode:Master Frequency:2.437 GHz Access Point: Not-Associated Encryption key:off Link Quality:0 Signal level:0 Noise level:0 Rx invalid nwid:0 Rx invalid crypt:0 Rx invalid frag:0 Tx excessive retries:0 Invalid misc:0 Missed beacon:0 wfd0 IEEE 802.11-DS ESSID:"" Nickname:"" Mode:Managed Access Point: Not-Associated Bit Rate:1 Mb/s Tx-Power=15 dBm Retry limit:9 RTS thr=2347 B Fragment thr=2346 B Encryption key:off Power Management:on Link Quality=0/5 Signal level=0 dBm Noise level=0 dBm Rx invalid nwid:0 Rx invalid crypt:0 Rx invalid frag:104 Tx excessive retries:0 Invalid misc:0 Missed beacon:0

[root@mangoC210 ~]# udhcpc -i mlan0 udhcpc (v1.20.2) started Sending discover... Sending select for 192.168.3.3... Lease of 192.168.3.3 obtained, lease time 7200 deleting routers route: SIOCDELRT: No such process adding dns 168.126.63.1 adding dns 168.126.63.2 [root@mangoC210 ~]# ping 192.168.3.1 PING 192.168.3.1 (192.168.3.1): 56 data bytes 64 bytes from 192.168.3.1: seq=0 ttl=64 time=3.380 ms

#### <span id="page-9-0"></span>1.6. DHCP 기능

[root@mangoC210 ~]# udhcpc -i mlan0 udhcpc (v1.20.2) started Sending discover... Sending discover... Sending select for 192.168.3.3... Lease of 192.168.3.3 obtained, lease time 7200 deleting routers route: SIOCDELRT: No such process adding dns 168.126.63.1 adding dns 168.126.63.2